#### OncoBox Fehleranalyse – systemspezifisch am Beispiel GTDS

Udo Altmann Institut für Medizinische Informatik Universität Gießen Rudolf-Buchheim-Straße 6 35392 Gießen Udo.Altmann@informatik.med.uni-giessen.de

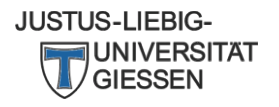

## **Gliederung**

- Validierungsfehler
- Rolle von WebGTDS
- Fallzahlen stimmen nicht
- Exportieren einzelner Fälle

#### Erkennen von Validierungsfehlern

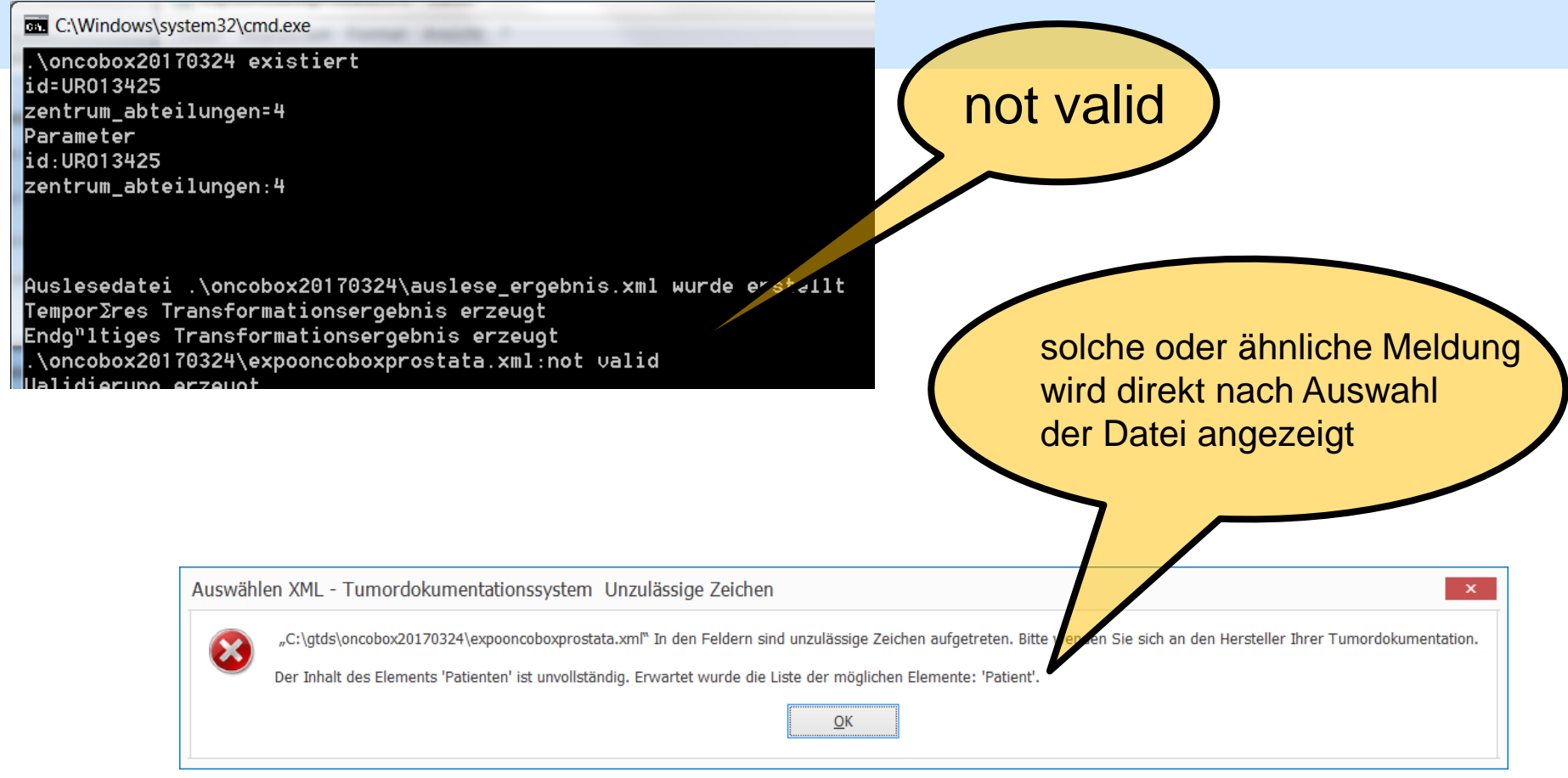

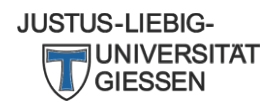

# Behebung von Validierungsfehlern

• Analyse der Fehlermeldung

JUSTUS-LIEBIG-

- Hinweis auf schweren strukturelle Fehler
	- Patienten ohne Fälle oder Doppelungen
	- Exportanleitung genau beachten
		- "Reihenfolge der Bestätigungstasten"
		- Meldungen in den Fenstern lesen
		- Parameterdatei nicht schreibbar?
	- Doppelungen durch "Überkreuzen" von Auswertungsläufen
		- Auswertungsdaten (exklusiv) noch mal füllen
- Hinweis auf Fehler bei bestimmten Fällen
	- Revision und ggf. Korrektur der problematischen Daten

#### Beispiele Strukturfehler

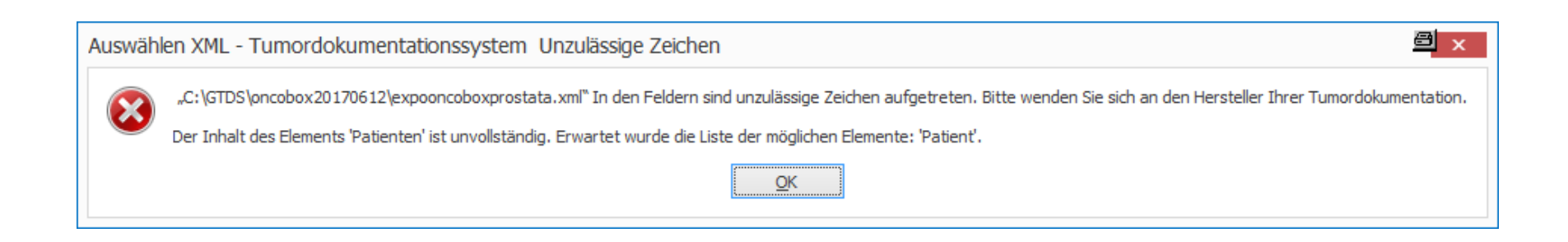

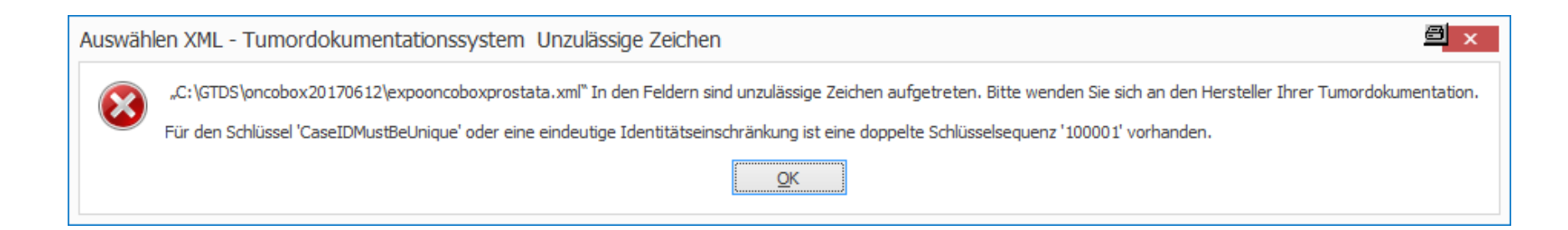

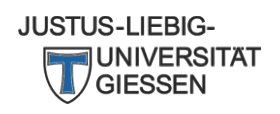

#### Beispiele Fehler in Fall

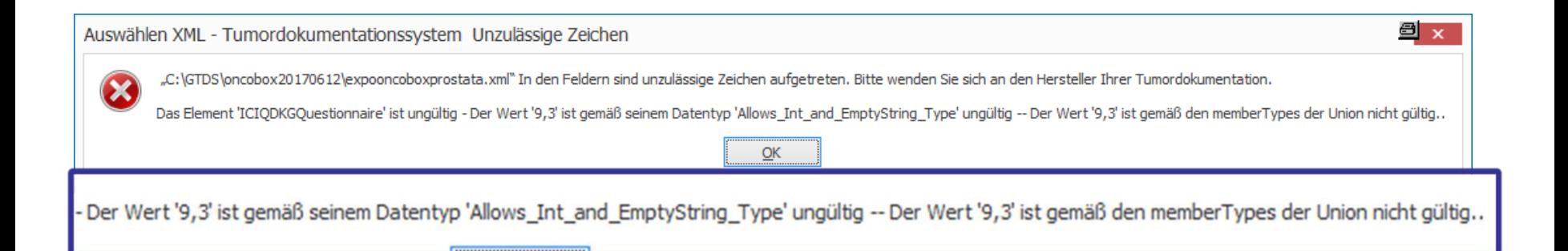

#### Bearbeiten der Validierungsdatei I

#### Spezialeinstellungen

Verzeichnis für Konfigurationsdateien und Ausgabedateien cattemp

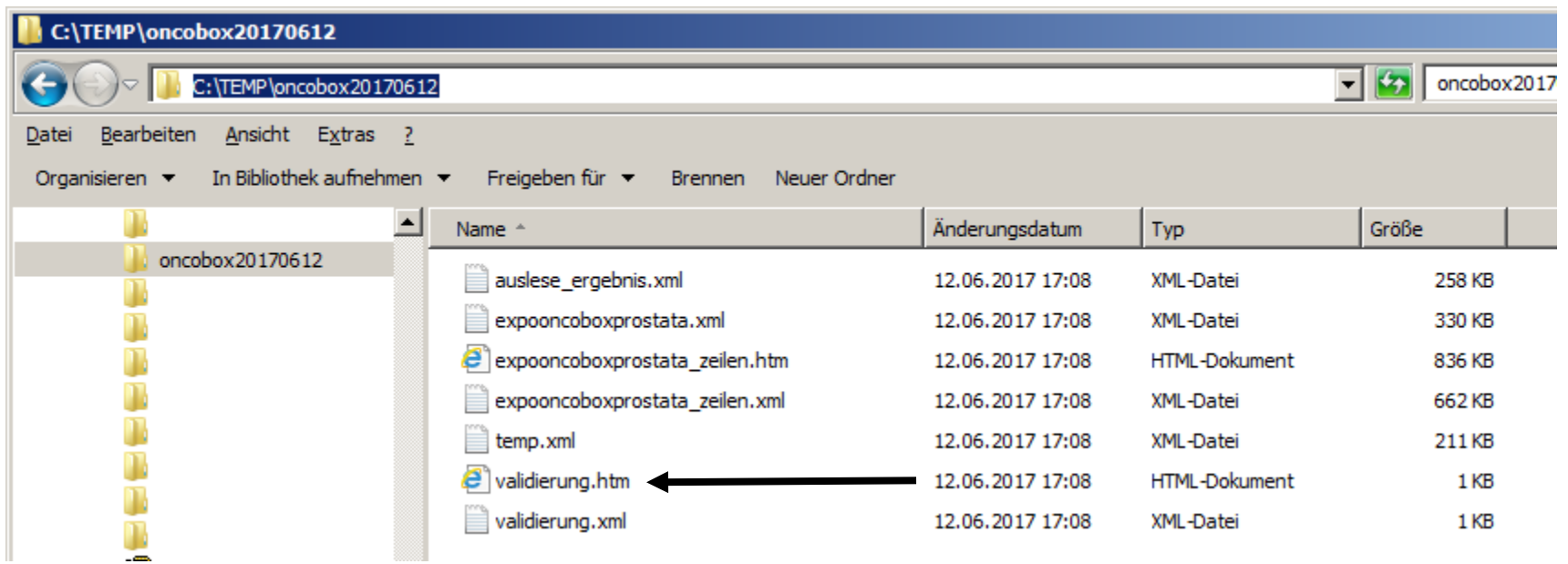

 $-34 - -14$ 

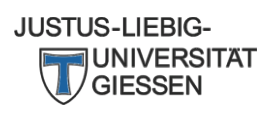

#### Bearbeiten der Validierungsdatei II

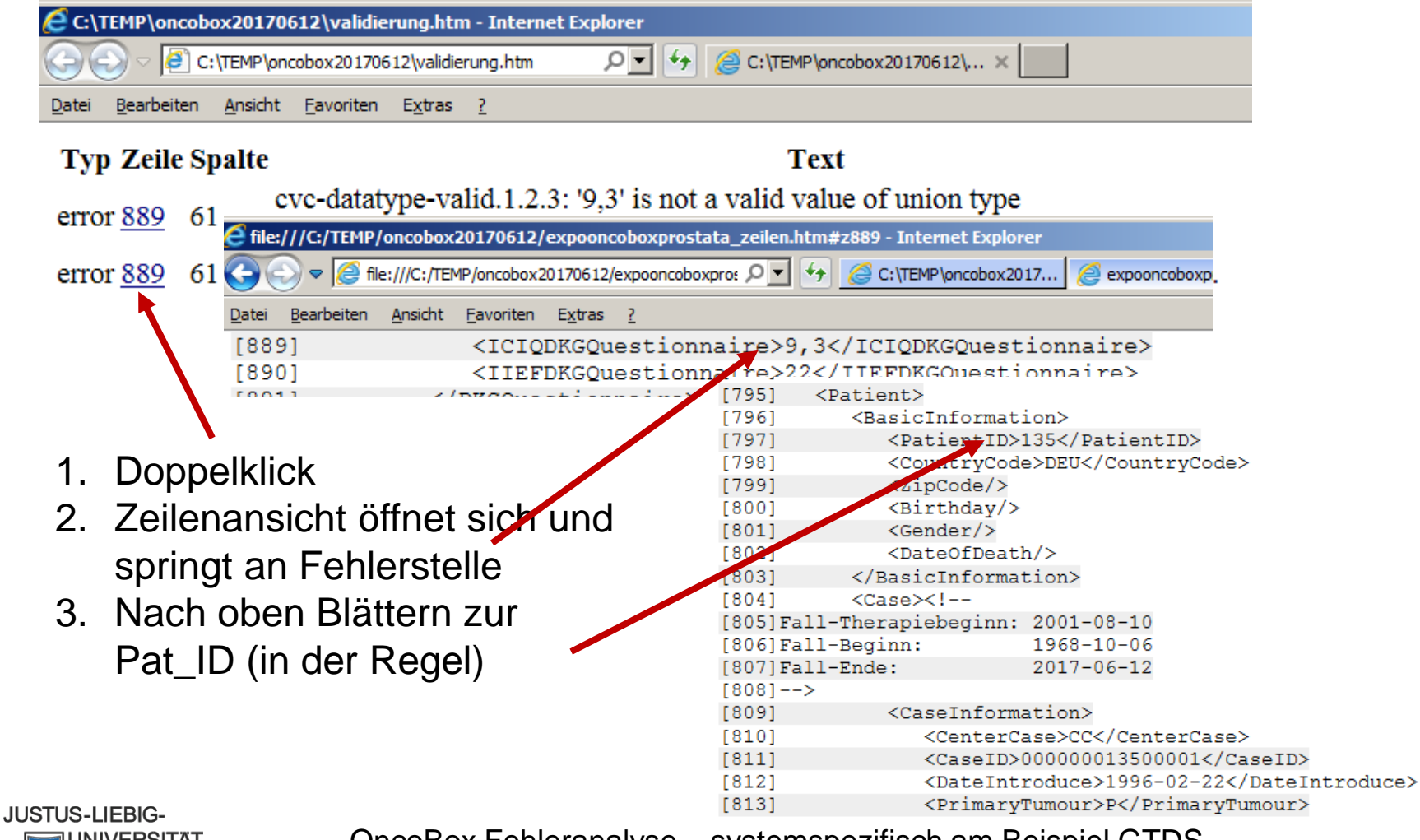

INIVERSITAT GIESSEN

## Rolle von WebGTDS

- WebGTDS liefert die GTDS-eigene Kennzahlenberechnung
	- Ergebnisse sind nicht identisch mit OncoBox
		- historische Gründe
		- OncoBox-Algorithmus differiert vom GTDS-eigenen Algorithmus
		- sollten aber zumindest ähnlich sein
	- grobe Probleme sollten auch in WebGTDS erkennbar sein
		- fehlerhafte Konversionseinträge
	- sofern korrekt eingerichtet, kann WebGTDS genutzt werden
		- zur routinemäßigen "Zwischendurch"-Prüfung ohne Umweg über OncoBox
		- Erkennen von groben Widersprüchen zu den Ergebnissen der OncoBox

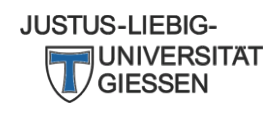

#### Fallzahlen stimmen nicht

- Erkennbar durch
	- grobe zahlenmäßige Abweichung oder
	- durch Vergleich mit GTDS-Auswertung im WebGTDS
		- im Allgemeinen sollten die Fallzahlen in WebGTDS und in der OncoBox gut übereinstimmen
- Ursachen
	- Fallfilter im GTDS stimmt nicht
	- siehe allgemeine Betrachtung:
		- OncoBox verwirft Fälle komplett
		- bei der Prostata gibt es mehrere Fälle (Primärfälle und Rezidivfälle)

**JUSTUS-LIEBIG-**

## Fallfilter im GTDS stimmt nicht

- Brust und Darm bekommen nur Primärfälle und deren Follow-up übermittelt
- Bei Prostata gibt es mehrere Primärfälle
	- der erste wird über Fälle des Zentrums bestimmt
	- weitere und Rezidivfälle über Abteilungen für Rezidive

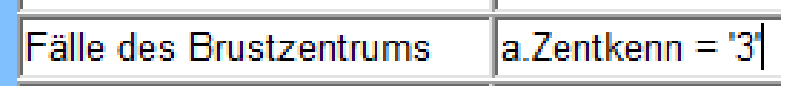

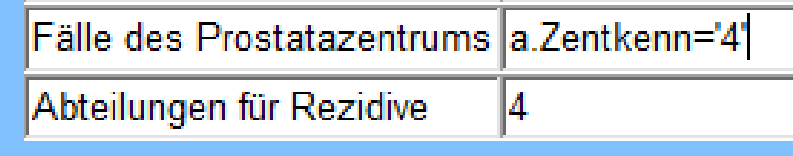

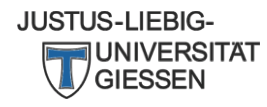

#### Vergleichen von Falllisten

• Anzeigen, Markieren und Kopieren der Pat Ids in der **OncoBox** 

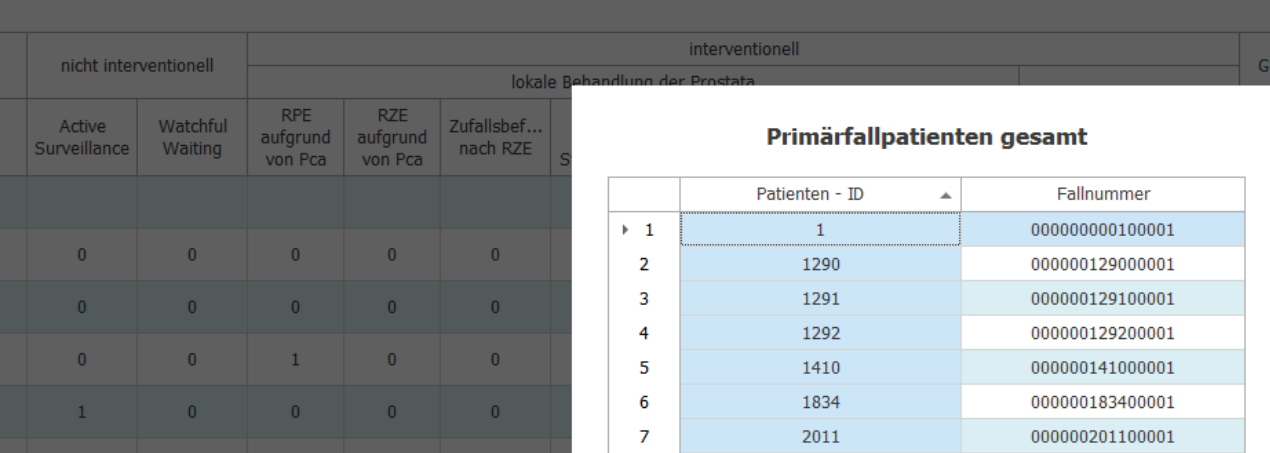

• Fälle (Download) in **WebGTDS** 

#### Basisdaten a) Anzahl Primärfälle Prostata

Ergebnis - Fälle (Tabelle) - Fälle (Download)

• Jeweils Einfügen z.B. in Excel

#### Fälle werden falsch eingeordnet / bewertet

- Erkennbar durch
	- grobe Abweichungen des Nenners oder des Zählers einer Kennzahl
	- abweichende Zahlen im WebGTDS
- Mögliche Ursachen
	- Daten werden falsch exportiert
	- Daten werden in OncoBox anders interpretiert
- Lösungsansatz
	- Identifizierung von Einzelfällen und Betrachtung in XML
		- Ausgabe scheinbar korrekt? => Onkozert
		- Ausgabe nicht korrekt => GTDS

**JUSTUS-LIEBIG-**

## Identifizierung von Einzelfällen

- Fall taucht nicht im Nenner auf
	- Suchen eines Falles der im Nenner auftauchen sollte (WebGTDS oder eigene Einschätzung)

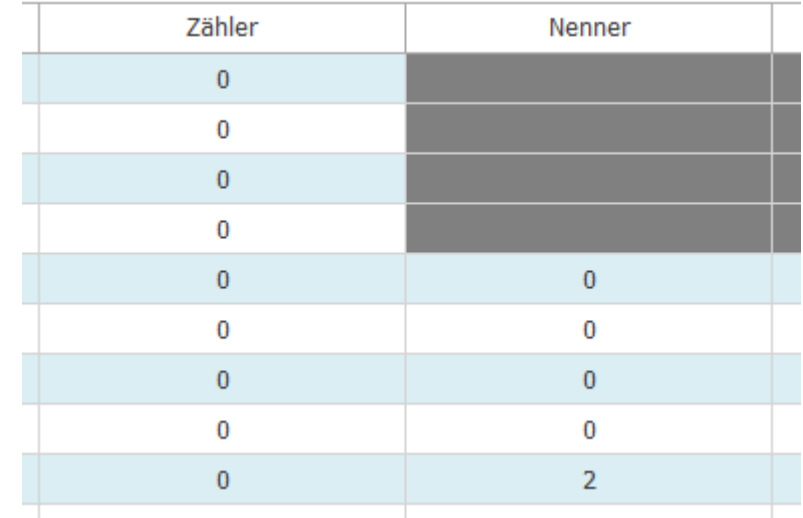

Zähler: Patienten, die in der Tumorkonferenz vorgestellt wurden (postoperativ: operierte Primärfälle und prätherapeutisch: primär M1, Rezidiv/Fernmetastasen)

**Nenner: Patienten mit Neudiagnose** Rezidiv und/oder Fernmetastasierung

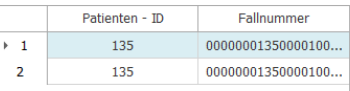

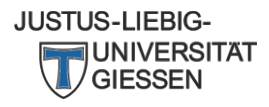

## Identifizierung von Einzelfällen

- Fall taucht nicht im Zähler auf
	- Suchen eines Falles der im Zähler auftauchen sollte (WebGTDS oder eigene Einschätzung)

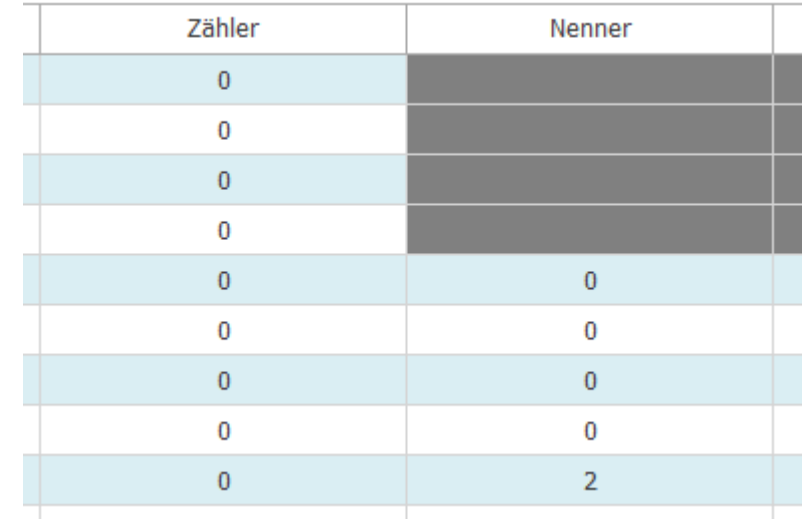

Zähler: Patienten, die in der Tumorkonferenz vorgestellt wurden (postoperativ: operierte Primärfälle und prätherapeutisch: primär M1, Rezidiv/Fernmetastasen)

**Nenner: Patienten mit Neudiagnose** Rezidiv und/oder Fernmetastasierung

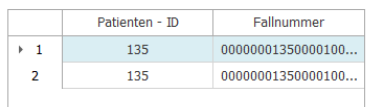

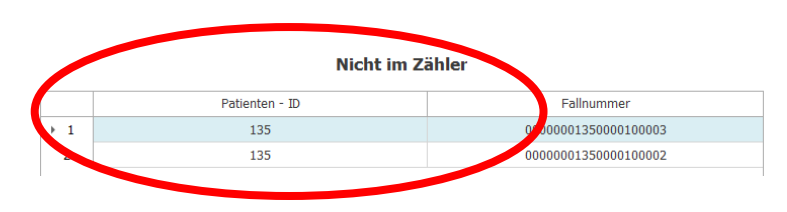

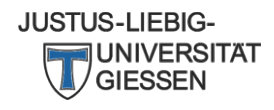

#### Betrachtung eines Falls in XML

- Betrachten über Editor oder Web-Browser – siehe allgemeine Betrachtung
- Problem: Größe dieser Dateien bereiten praktische Schwierigkeiten

– gezielter Export einzelner Fälle

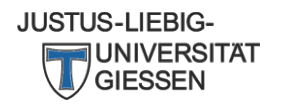

## Betrachtung eines Falls in XML (Fortsetzung)

- Angabe der Pat\_ID als Fallfilter, z.B.
	- $-$  a.Pat ID = 815
	- a.Pat\_ID IN (815, 877, 986)
- Bei Prostata zusätzlich Löschen des Parameters "Abteilungen für Rezidive"
	- Ausnahme: es handelt sich um einen weiteren Primärfall oder Rezidivfall

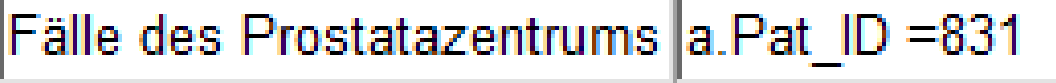

Abteilungen für Rezidive

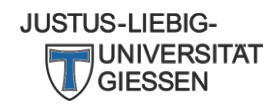

• Danke für die Aufmerksamkeit

• Fragen?

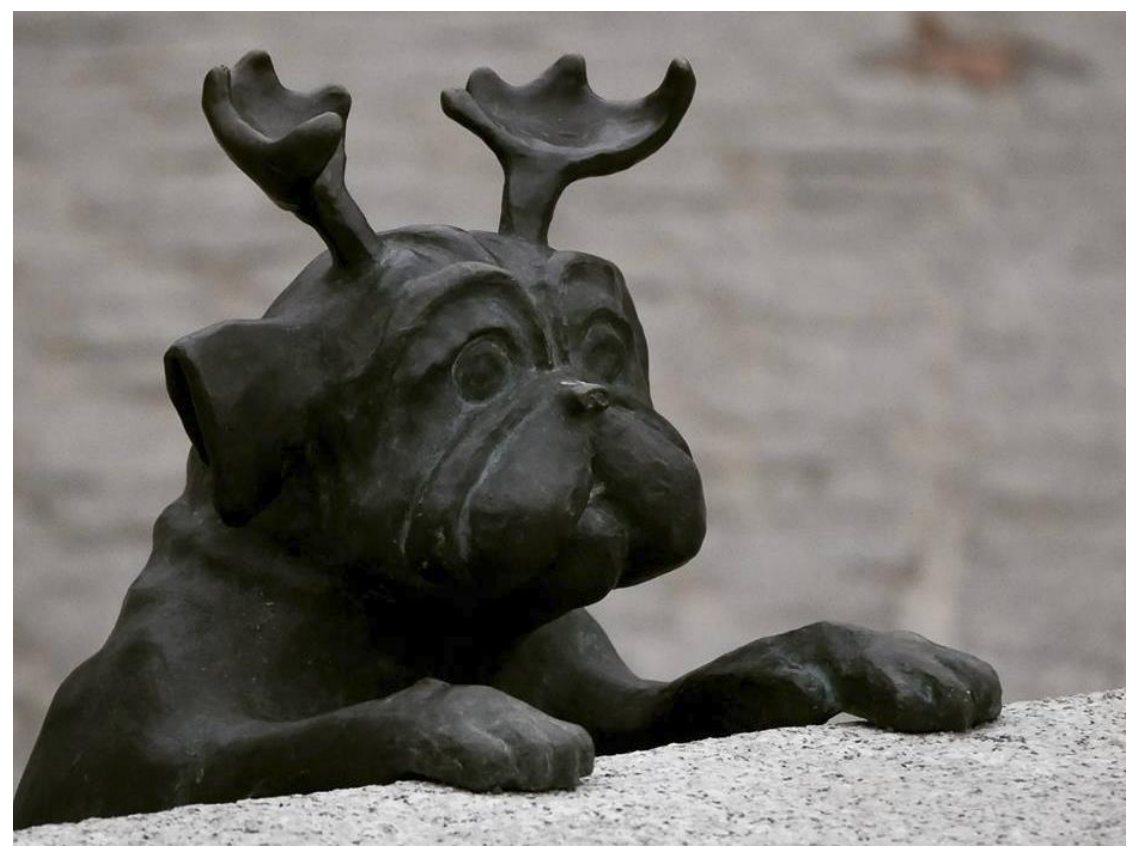

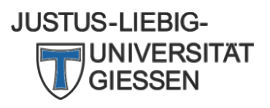